# **OptiPlex 3090 Micro**

Configurazione e specifiche

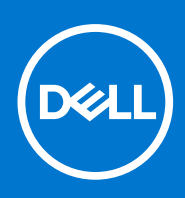

**Modello normativo: D14U Tipo normativo: D14U001 Ottobre 2021 Rev. A00**

### Messaggi di N.B., Attenzione e Avvertenza

**N.B.:** un messaggio N.B. (Nota Bene) indica informazioni importanti che contribuiscono a migliorare l'utilizzo del prodotto.

**ATTENZIONE: un messaggio di ATTENZIONE evidenzia la possibilità che si verifichi un danno all'hardware o una perdita di dati ed indica come evitare il problema.**

**AVVERTENZA: un messaggio di AVVERTENZA evidenzia un potenziale rischio di danni alla proprietà, lesioni personali o morte.**

© 2021 Dell Inc. o sue società controllate. Tutti i diritti riservati. Dell, EMC e altri marchi sono marchi commerciali di Dell Inc. o di sue società controllate. Altri marchi possono essere marchi dei rispettivi proprietari.

# Sommario

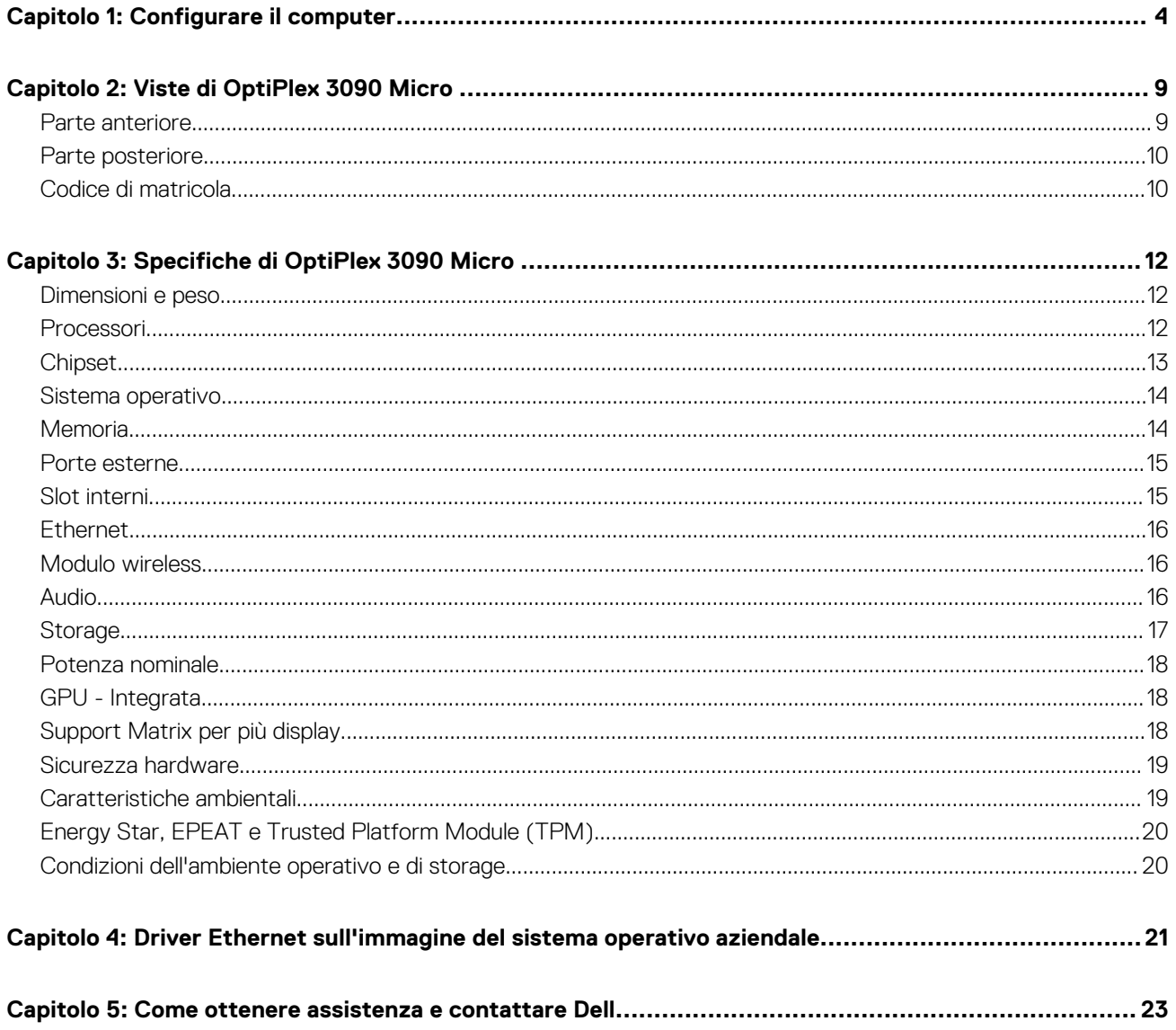

## **1**

# **Configurare il computer**

#### <span id="page-3-0"></span>**Procedura**

1. Collegare la tastiera e il mouse.

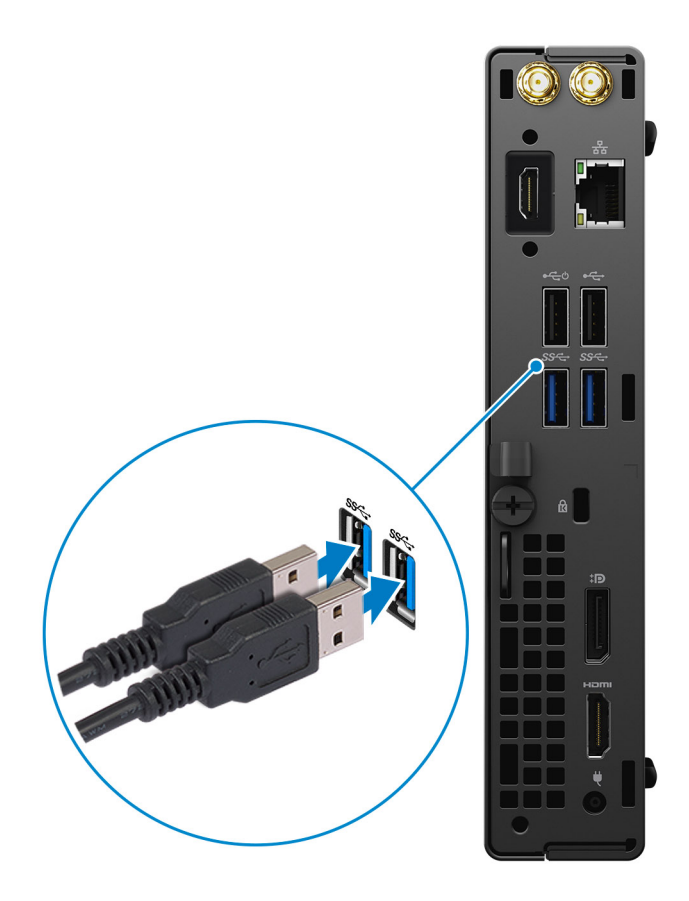

2. Connettersi alla rete tramite un cavo o connettersi a una rete wireless.

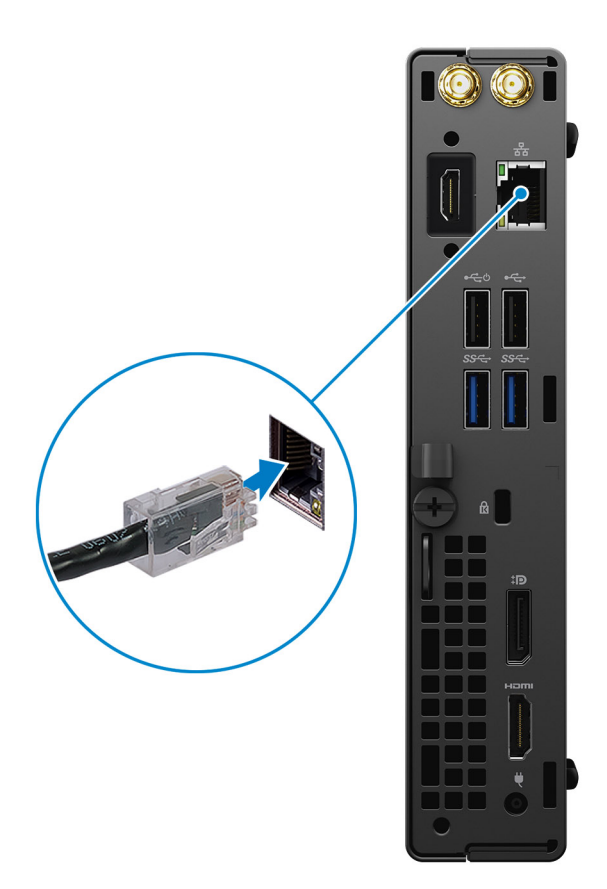

3. Collegare il display.

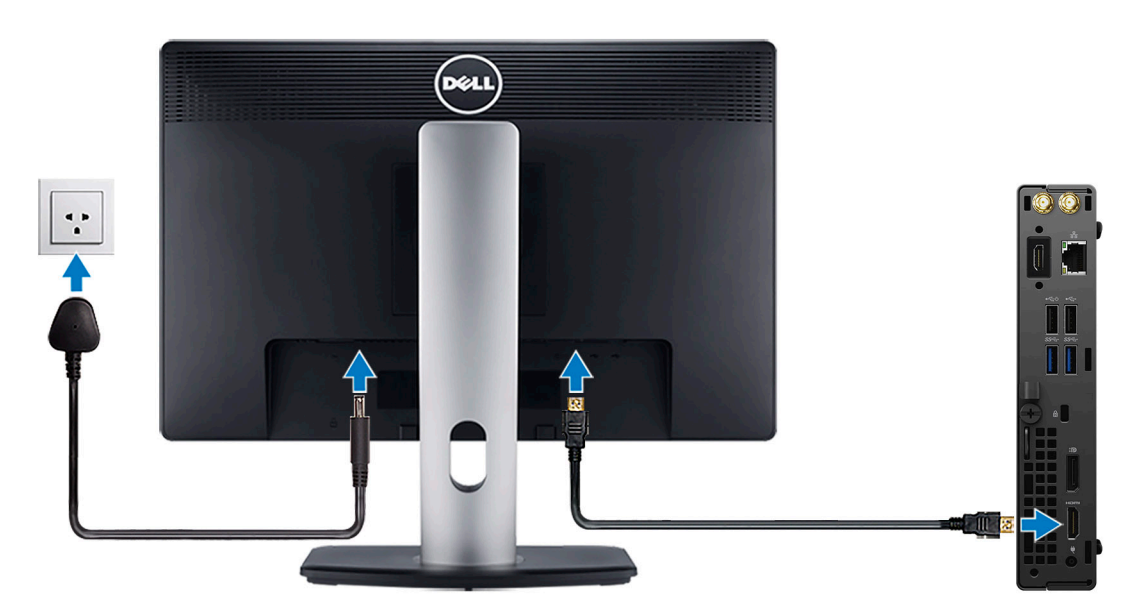

4. Collegare il cavo di alimentazione.

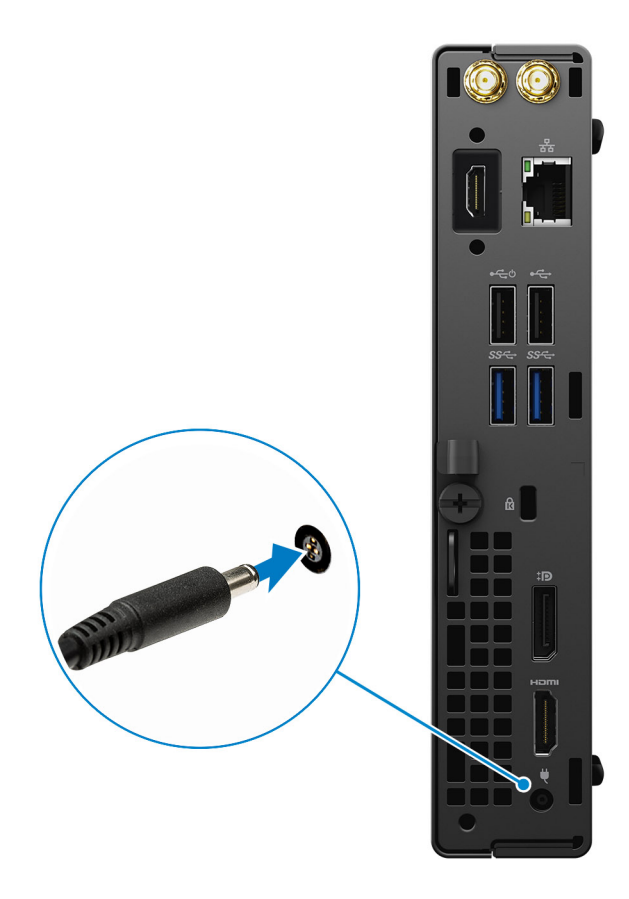

5. Premere il pulsante di alimentazione.

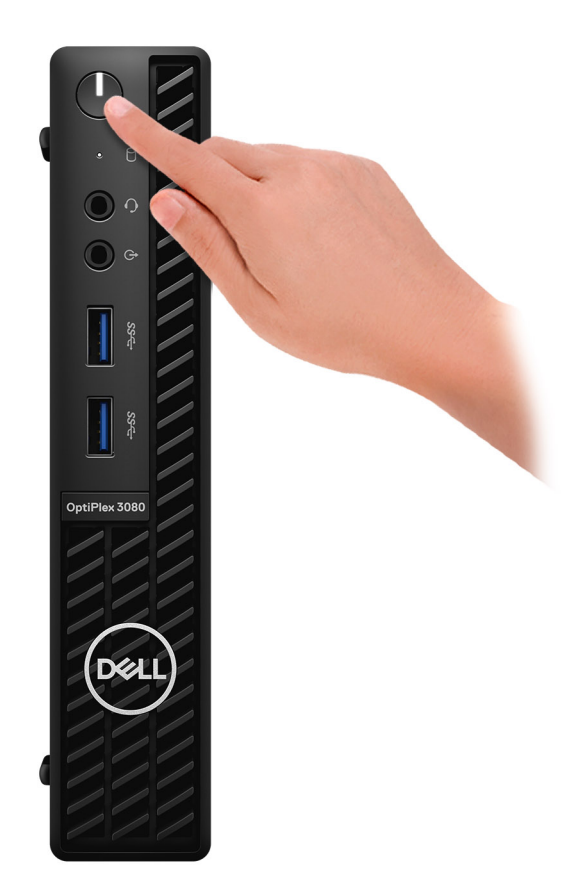

#### 6. Completare l'installazione del sistema Windows.

Seguire le istruzioni visualizzate sullo schermo per completare la configurazione. Durante la configurazione, Dell consiglia di:

- Connettersi a una rete per gli aggiornamenti di Windows. **N.B.:** Se si sta effettuando la connessione a una rete wireless fili protetta, immettere la password per l'accesso alla rete wireless quando richiesto.
- Quando si è collegati a Internet, creare oppure accedere con un account Microsoft. Se non si è connessi a Internet, creare un account offline.
- Nella schermata **Supporto e protezione**, immettere le informazioni di contatto.
- 7. Individuare e utilizzare le app Dell dal menu Start di Windows (consigliato).

#### **Tabella 1. Individuare le applicazioni di Dell**

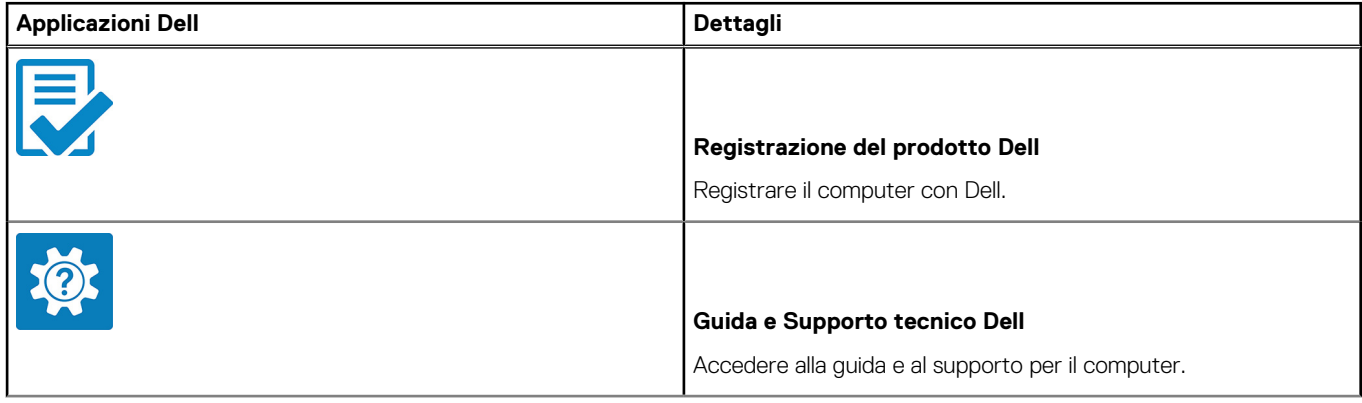

### **Tabella 1. Individuare le applicazioni di Dell (continua)**

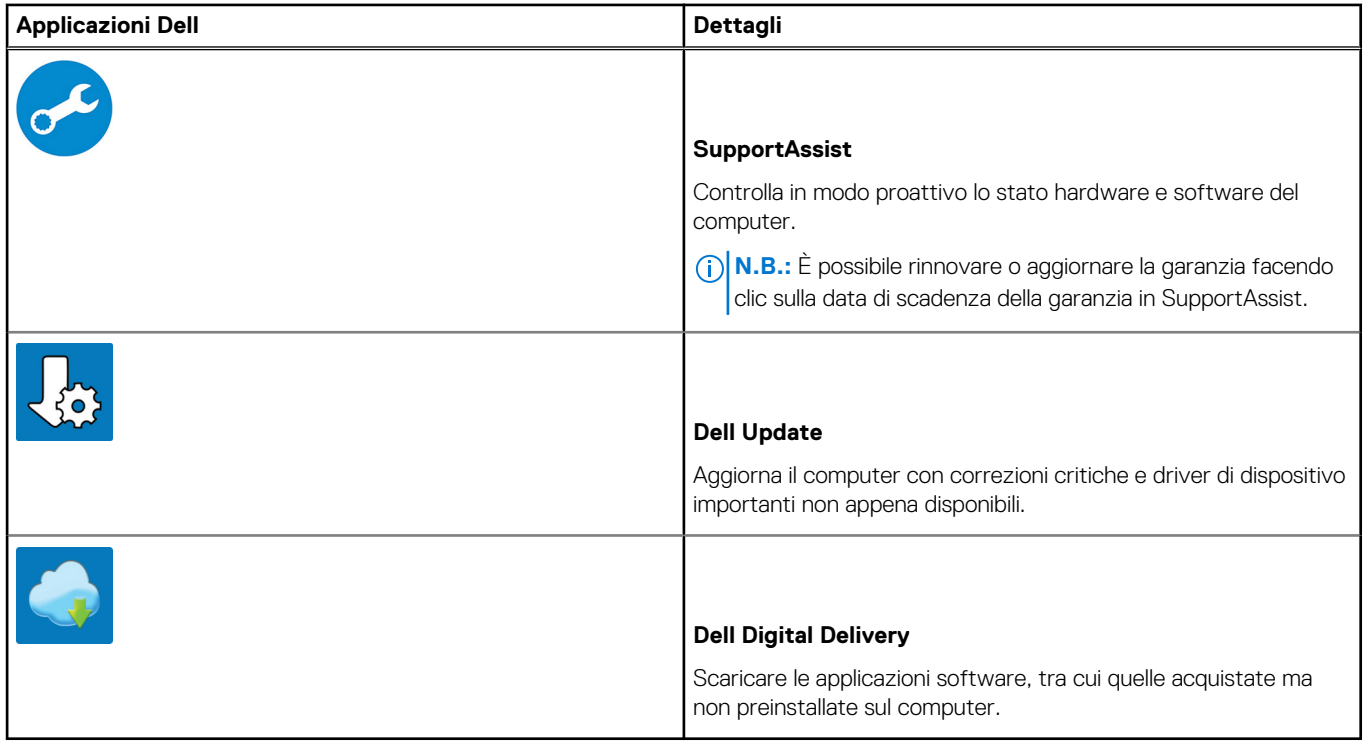

# **Viste di OptiPlex 3090 Micro**

### <span id="page-8-0"></span>**Parte anteriore**

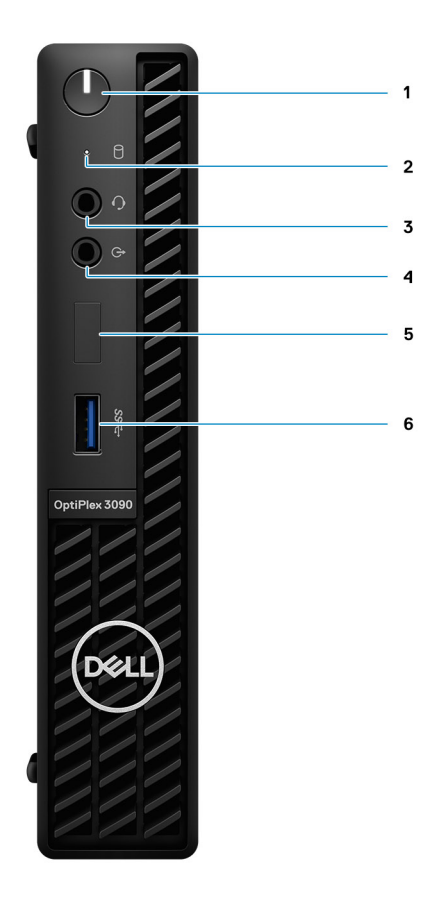

- 1. Pulsante di accensione con LED di diagnostica
- 2. Indicatore attività dell'unità del disco rigido
- 3. Porta per jack audio universale
- 4. Porta audio in uscita con retasking in entrata
- 5. Slot fittizio
- 6. Porta USB 3.2 Gen1 Type-A

### <span id="page-9-0"></span>**Parte posteriore**

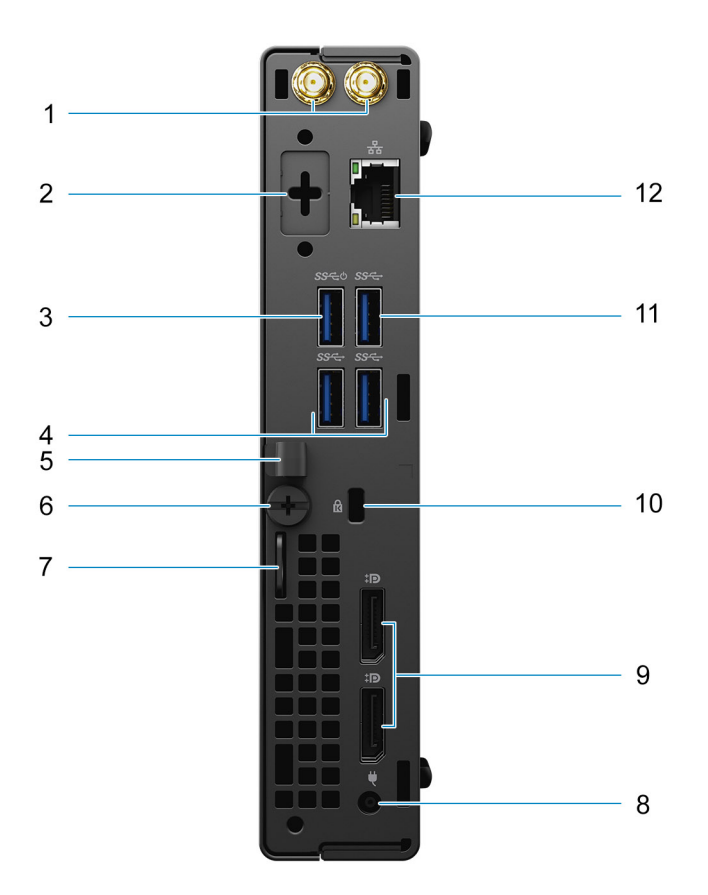

- 1. Connettore per antenna esterna
- 2. Porta seriale/video (seriale/PS2/DP 1.4/HDMI 2.0b/VGA) (opzionale)
- 3. Porta USB 3.2 Gen1 Type-A con Smart Power On
- 4. 2 porte USB 3.2 Gen1 Type-A
- 5. Fermaglio per cavo ingresso CC
- 6. Vite a testa zigrinata
- 7. Lucchetto ad anello
- 8. Porta connettore di alimentazione
- 9. 2 DisplayPort 1.4
- 10. Slot cavo di protezione Kensington
- 11. Porta USB 3.2 Gen 1 Type-A
- 12. 1 porta RJ-45 da 10/100/1000 Mb/s

## **Codice di matricola**

Il codice di matricola è un identificatore alfanumerico univoco che consente ai tecnici dell'assistenza di Dell di identificare i componenti hardware del computer e accedere alle informazioni sulla garanzia.

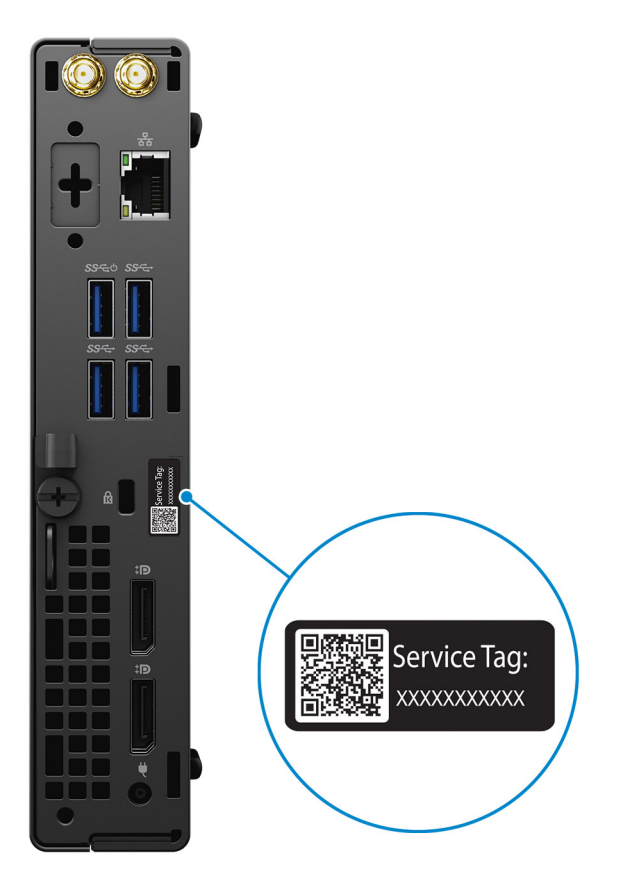

**3**

# **Specifiche di OptiPlex 3090 Micro**

### <span id="page-11-0"></span>**Dimensioni e peso**

La seguente tabella elenca altezza, larghezza, profondità e peso di OptiPlex 3090 Micro .

#### **Tabella 2. Dimensioni e peso**

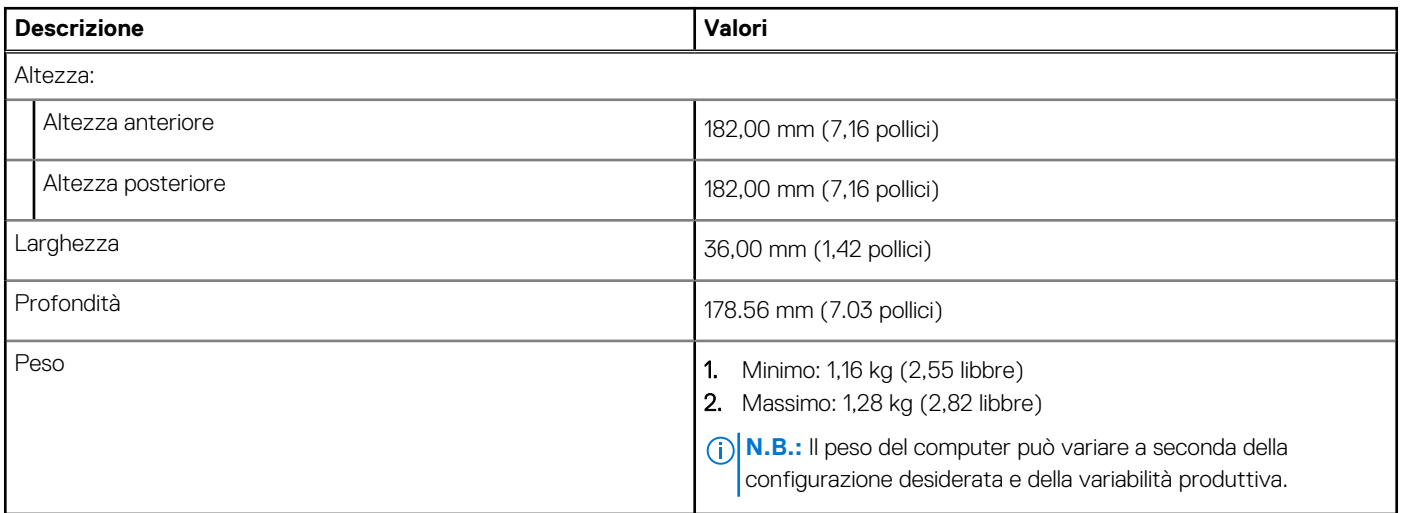

### **Processori**

La seguente tabella elenca i dettagli dei processori supportati da OptiPlex 3090 Micro

**N.B.:** I Global Standard Product (GSP) sono un sottoinsieme di prodotti legati a Dell gestiti per la disponibilità e le transizioni sincronizzate su base globale. Essi garantiscono la disponibilità della stessa piattaforma per l'acquisto in tutto il mondo. Ciò consente ai clienti di ridurre il numero di configurazioni gestite su base mondiale, riducendo così i costi. Inoltre consente alle aziende di implementare standard IT globali basandosi su configurazioni specifiche di un prodotto in tutto il mondo.

Device Guard (DG) e Credential Guard (CG) sono le funzionalità di protezione disponibili ora solo su Windows 10 Enterprise.

Device Guard è una combinazione di funzionalità per la sicurezza di hardware e software enterprise, quando configurate insieme, che blocca un dispositivo in modo che possa eseguire solo applicazioni attendibili. Se non si tratta di un'applicazione affidabile, non può essere eseguita.

Credential Guard utilizza la sicurezza basata su virtualizzazione per isolare le credenziali in modo che possa accedervi solo il software con privilegi di sistema. L'accesso non autorizzato alle credenziali può provocare attacchi che ne comportano il furto. Credential Guard impedisce questi attacchi proteggendo gli hash delle password NTLM e i ticket Kerberos Ticket Granting.

**N.B.:** I numeri del processore non sono indicativi delle prestazioni. La disponibilità del processore è soggetta a modifiche e può variare in base alla regione o al paese.

### <span id="page-12-0"></span>**Tabella 3. Processori**

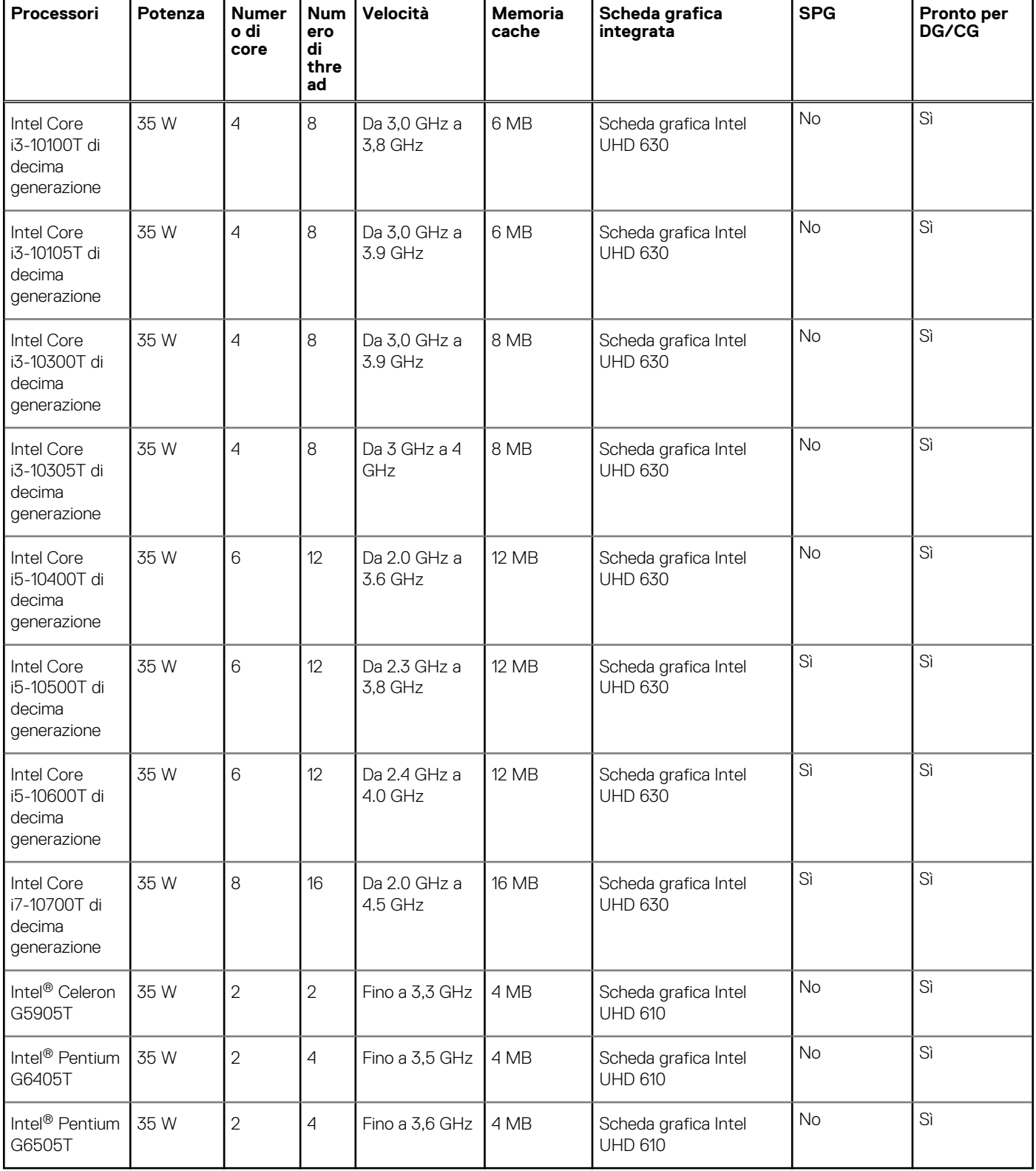

## **Chipset**

La seguente tabella elenca i dettagli dei chipset supportati da OptiPlex 3090 Micro .

#### <span id="page-13-0"></span>**Tabella 4. Chipset**

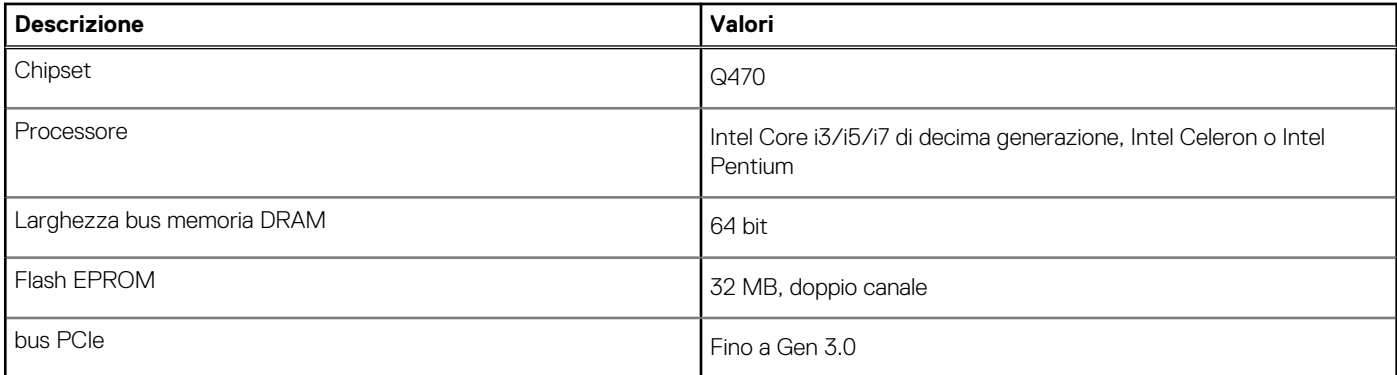

### **Sistema operativo**

OptiPlex 3090 Micro supporta i seguenti sistemi operativi:

- Windows 11 Pro, 64 bit
- Downgrade a Windows 11 (immagine Windows 10)
- Windows 11 Home, 64 bit
- Windows 11 Pro Education, 64 bit
- Kylin Linux Desktop versione 10.1 (solo in Cina)
- Ubuntu Linux 20.04 LTS, 64 bit
- Windows 10 CMIT Government Edition, 64 bit (solo per la Cina)
- Windows 10 Enterprise LTSC, 64 bit

## **Memoria**

La seguente tabella fornisce le specifiche di memoria di OptiPlex 3090 Micro .

#### **Tabella 5. Specifiche della memoria**

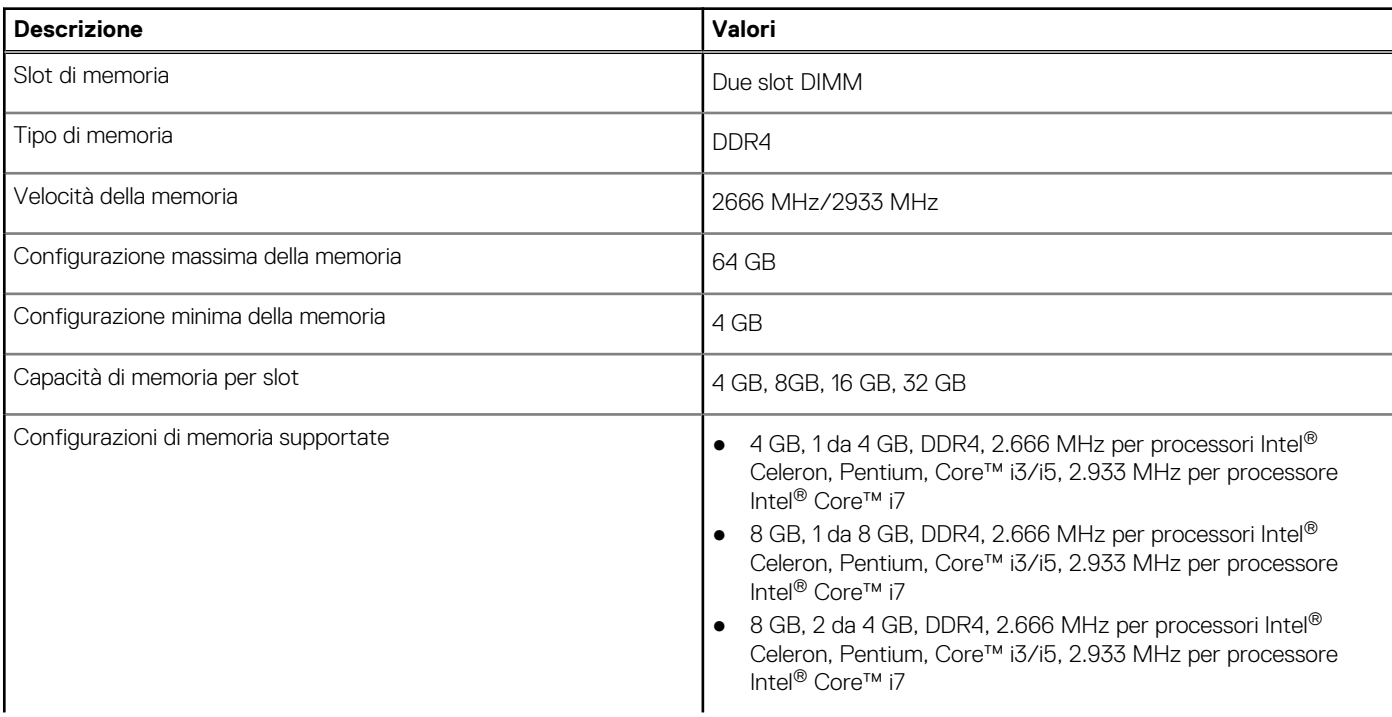

#### <span id="page-14-0"></span>**Tabella 5. Specifiche della memoria (continua)**

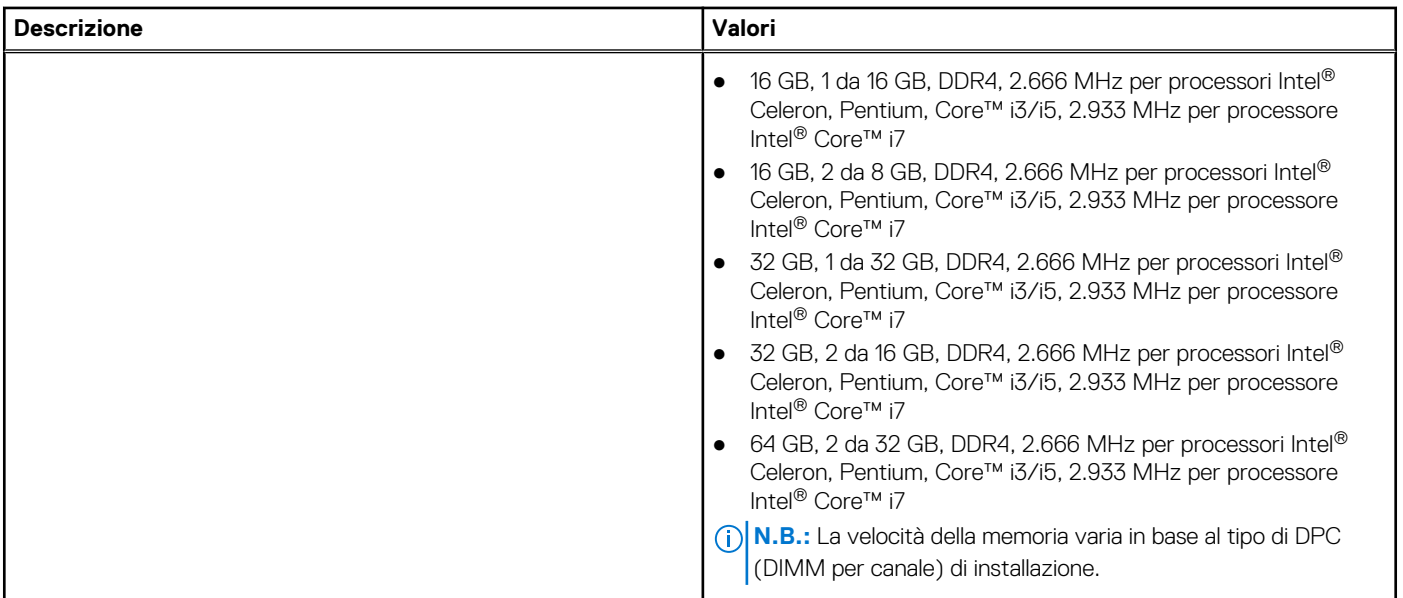

### **Porte esterne**

La seguente tabella fornisce le specifiche delle porte di OptiPlex 3090 Micro .

#### **Tabella 6. Porte esterne**

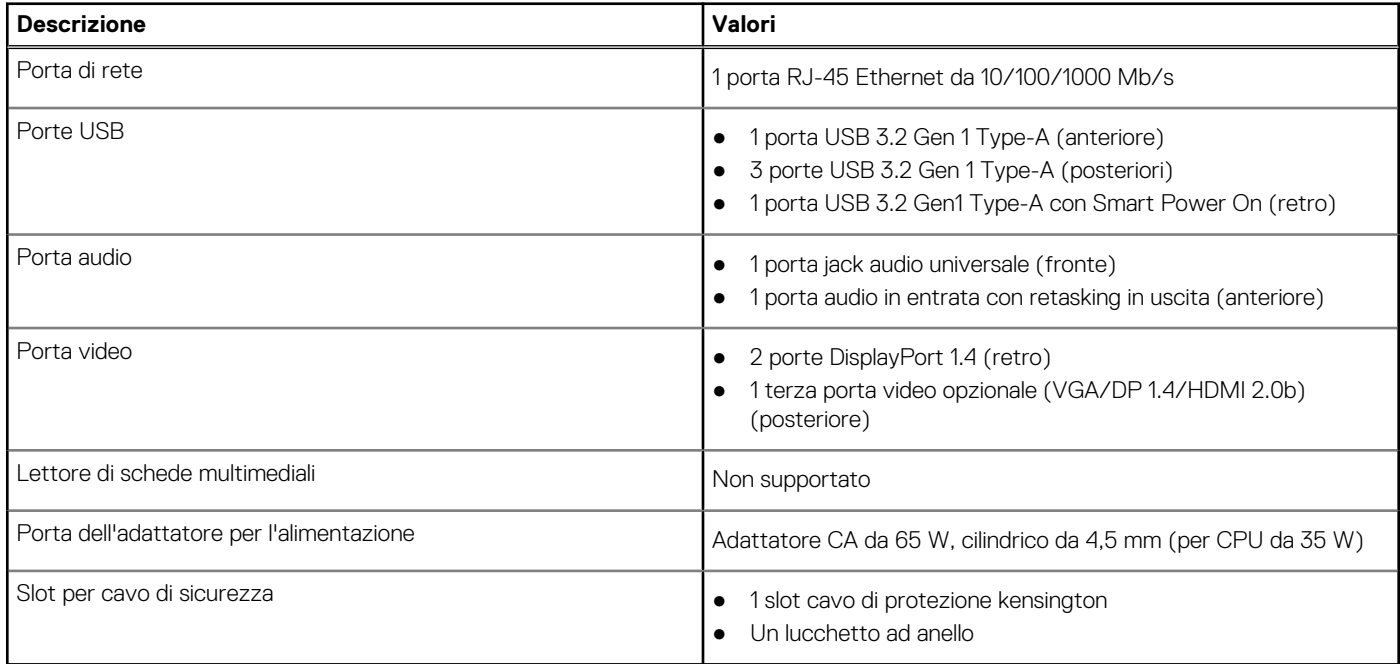

## **Slot interni**

La seguente tabella elenca gli slot interni di OptiPlex 3090 Micro .

### **Tabella 7. Slot interni**

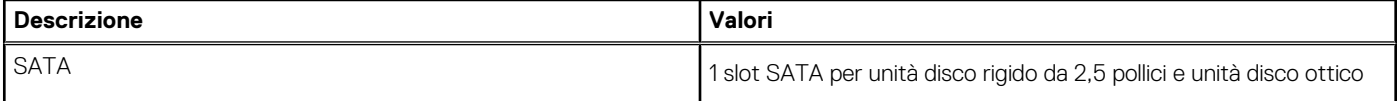

### <span id="page-15-0"></span>**Tabella 7. Slot interni (continua)**

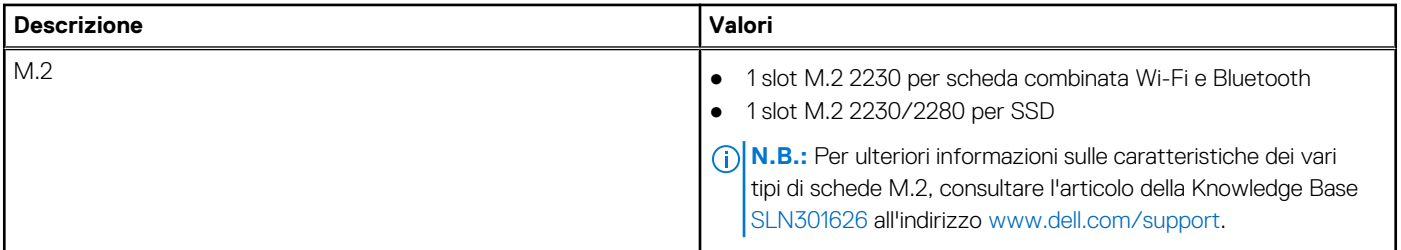

### **Ethernet**

La seguente tabella elenca le specifiche del modulo LAN Ethernet cablato di OptiPlex 3090 Micro .

### **Tabella 8. Specifiche Ethernet**

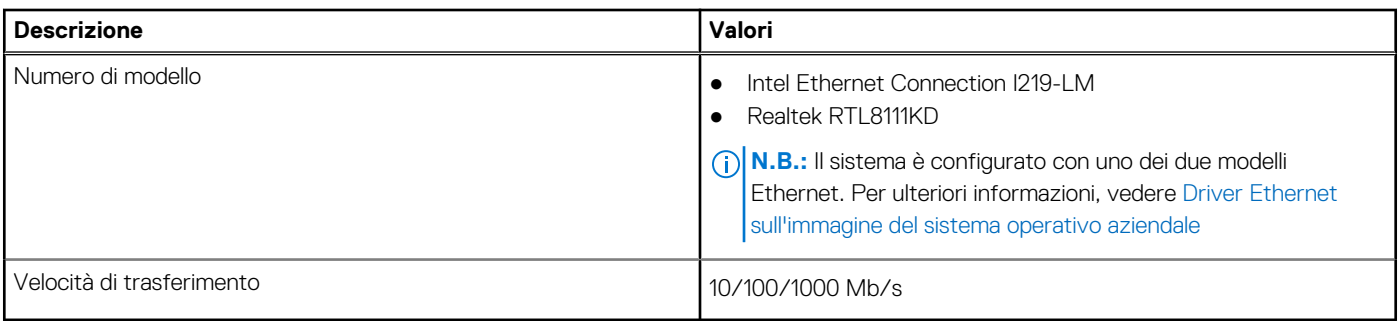

### **Modulo wireless**

La seguente tabella elenca le specifiche del modulo WLAN d OptiPlex 3090 Micro .

#### **Tabella 9. Specifiche dei moduli wireless**

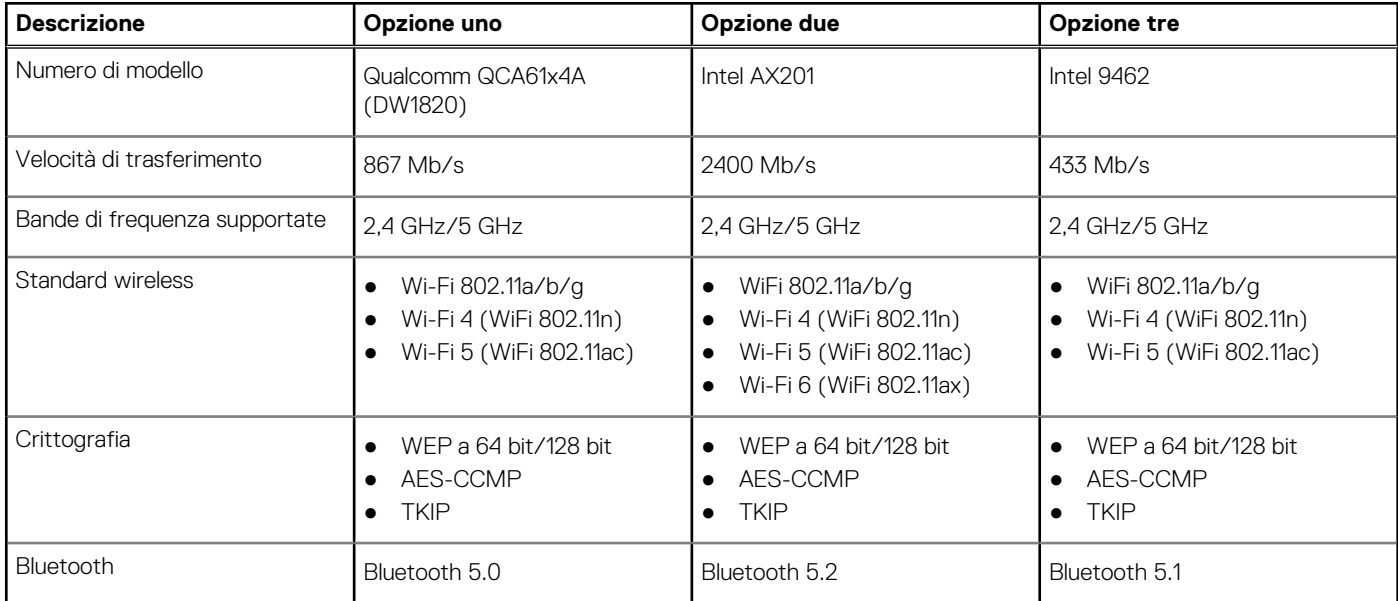

## **Audio**

La seguente tabella fornisce le specifiche audio di OptiPlex 3090 Micro .

### <span id="page-16-0"></span>**Tabella 10. Specifiche dell'audio**

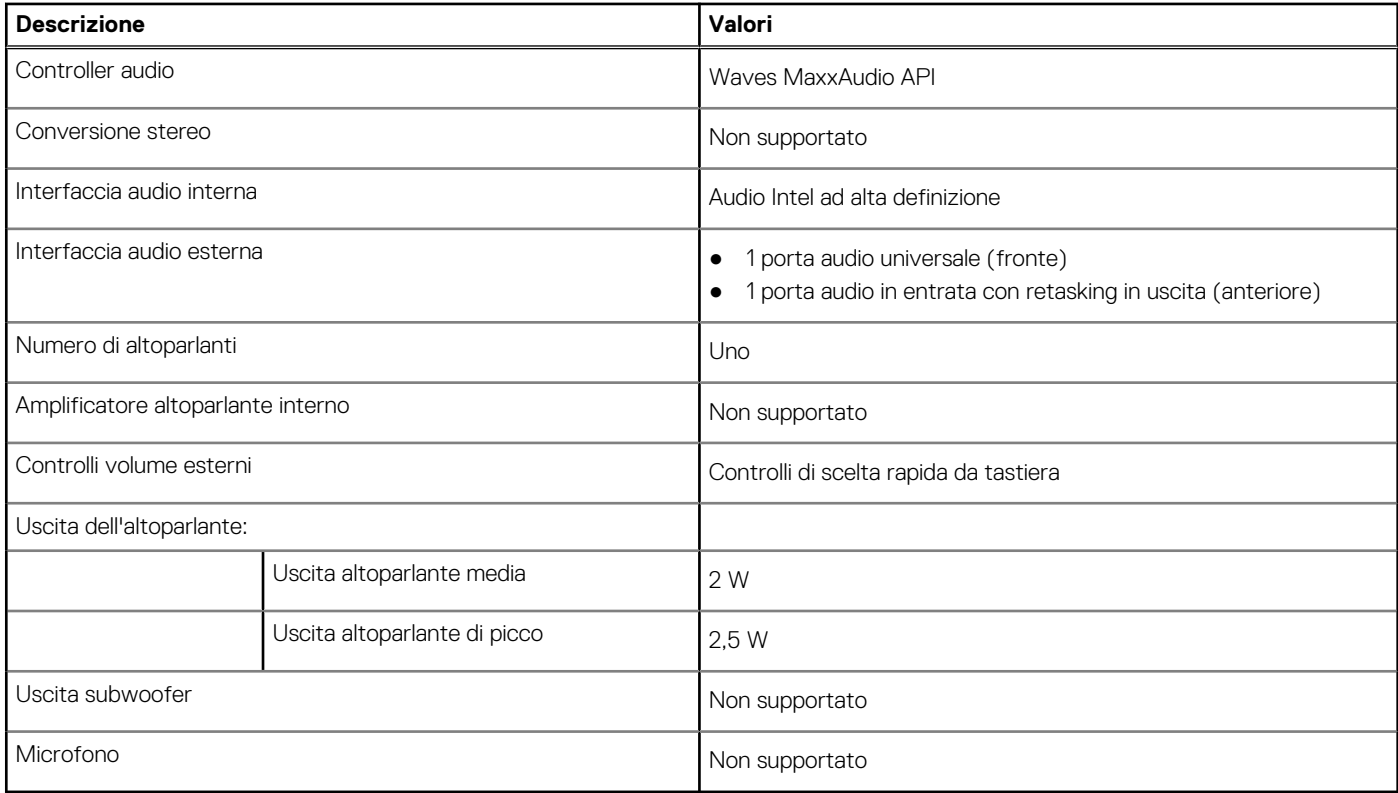

## **Storage**

Il computer supporta una delle configurazioni seguenti:

### **Tabella 11. Matrice di storage**

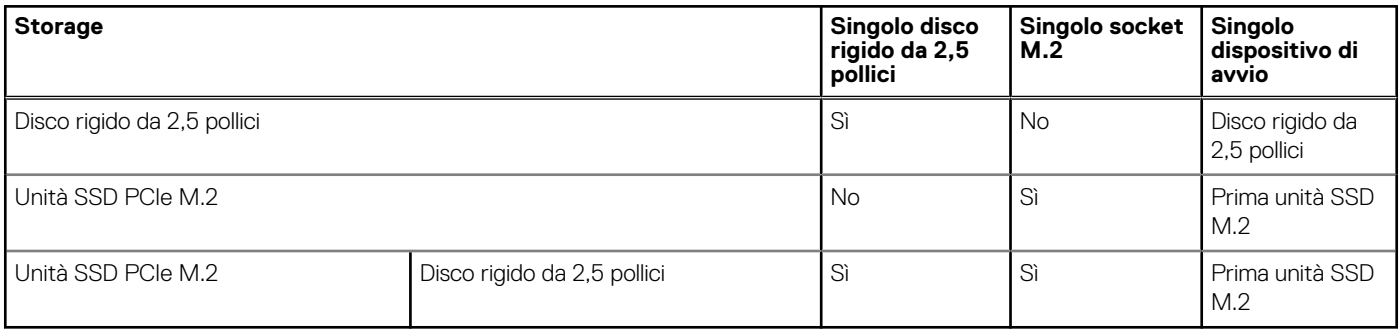

### **Tabella 12. Specifiche di storage**

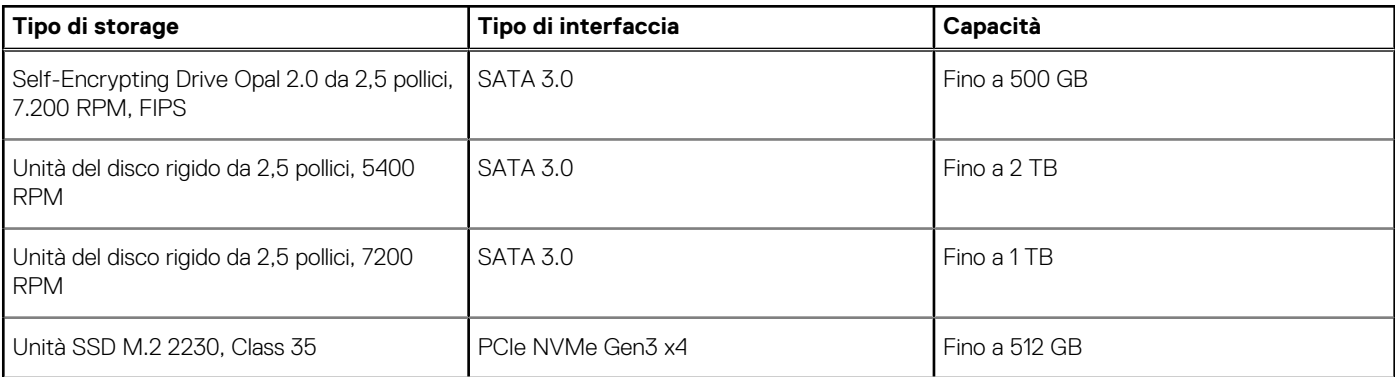

### <span id="page-17-0"></span>**Tabella 12. Specifiche di storage (continua)**

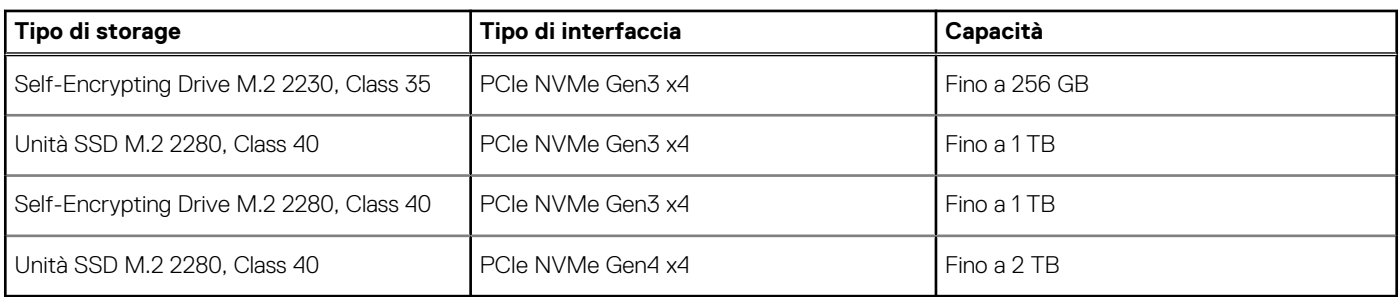

## **Potenza nominale**

La seguente tabella elenca i valori nominali di alimentazione per OptiPlex 3090 Micro .

#### **Tabella 13. Potenza nominale**

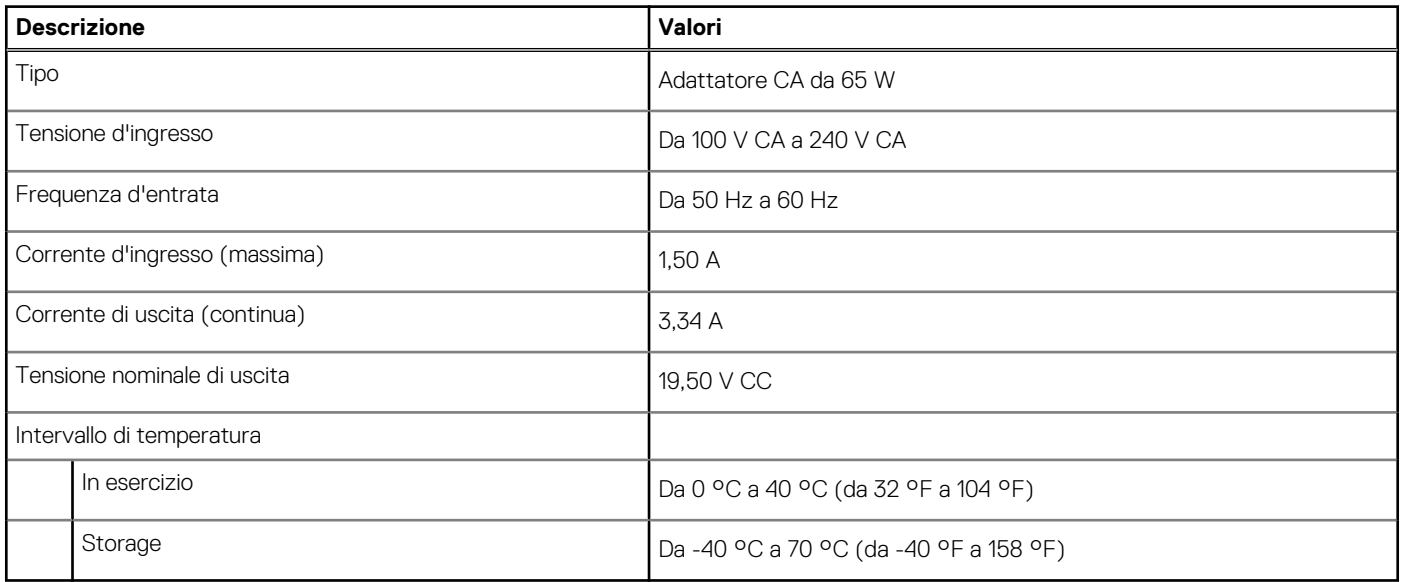

### **GPU - Integrata**

La seguente tabella elenca le specifiche della GPU integrata supportata da OptiPlex 3090 Micro .

### **Tabella 14. GPU - Integrata**

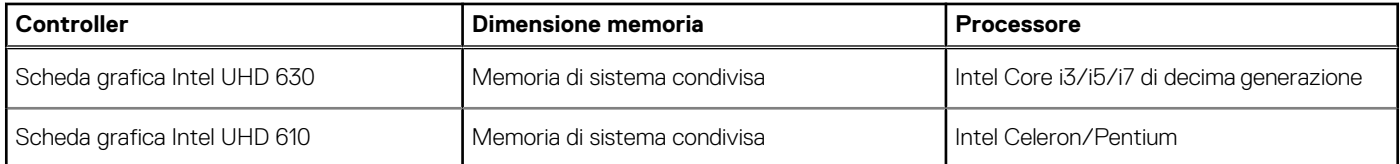

## **Support Matrix per più display**

### **Tabella 15. Scheda grafica integrata**

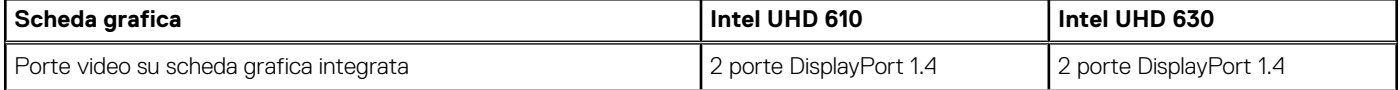

#### <span id="page-18-0"></span>**Tabella 15. Scheda grafica integrata (continua)**

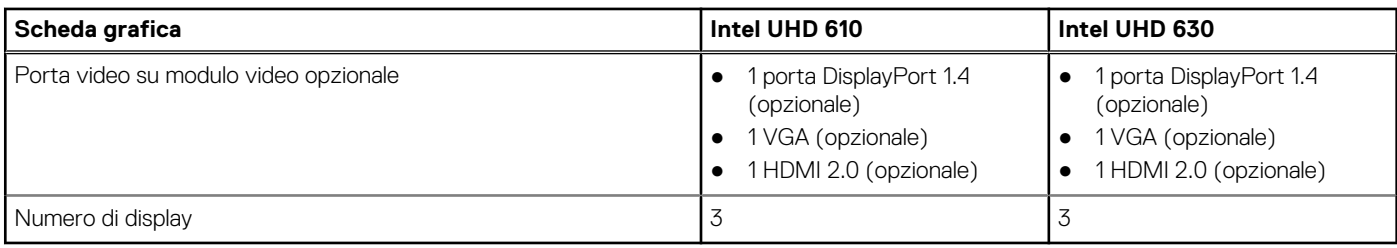

## **Sicurezza hardware**

La seguente tabella fornisce le specifiche di sicurezza hardware di OptiPlex 3090 Micro .

#### **Tabella 16. Sicurezza hardware**

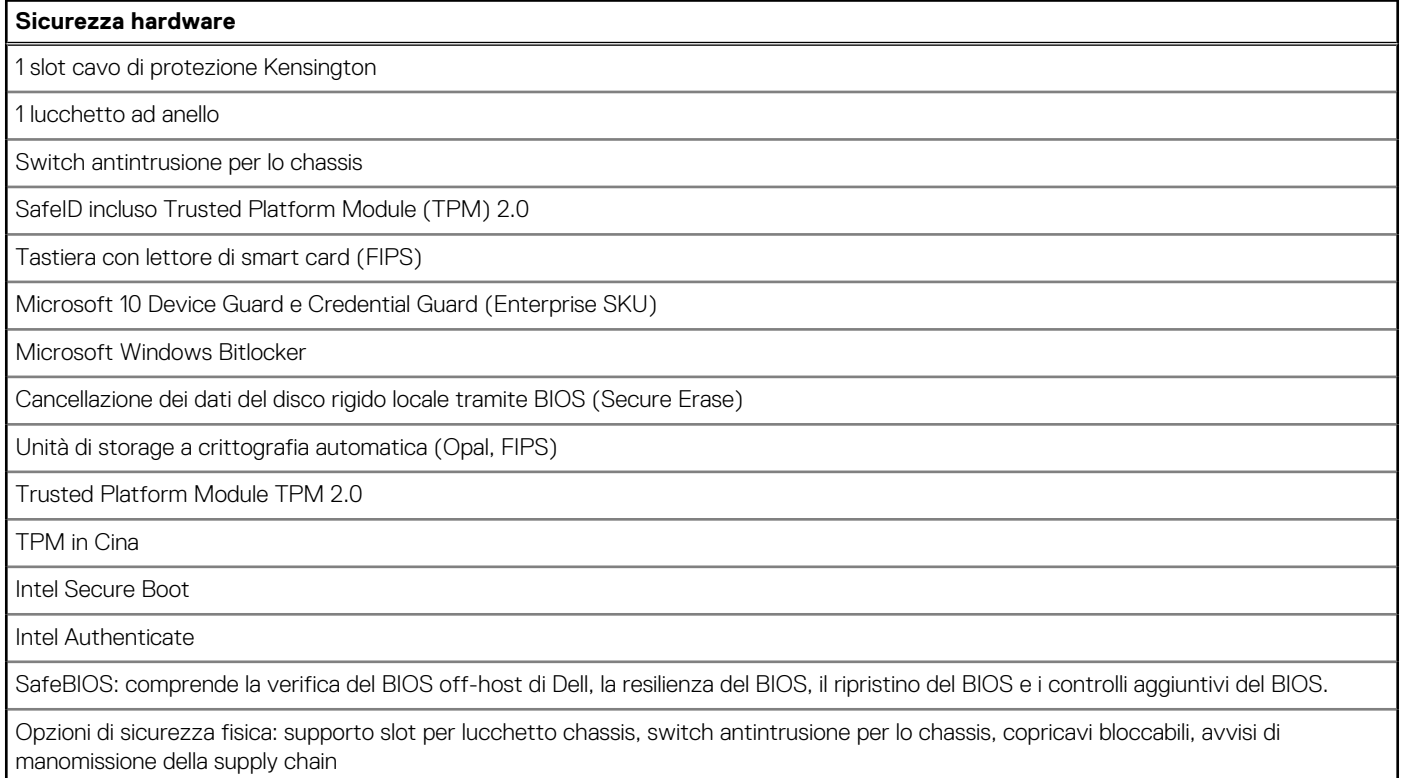

### **Caratteristiche ambientali**

La seguente tabella elenca i le specifiche ambientali supportate da OptiPlex 3090 Micro .

#### **Tabella 17. Specifiche ambientali**

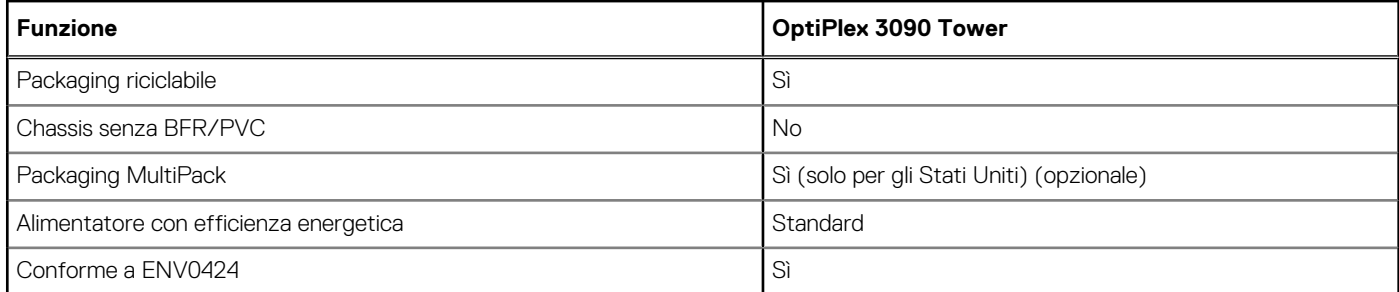

<span id="page-19-0"></span>**N.B.:** Il packaging in fibra di legno contiene almeno il 35% di materiale riciclato per peso totale della fibra di legno. Il packaging che non contiene fibra di legno può essere dichiarata Non Applicabile.

## **Energy Star, EPEAT e Trusted Platform Module (TPM)**

### **Tabella 18. Energy Star, EPEAT e TPM**

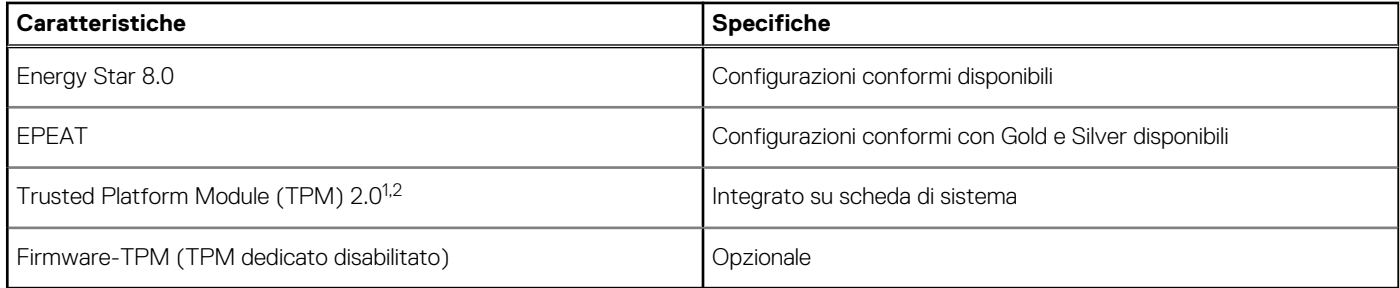

### **N.B.:**

<sup>1</sup> TPM 2.0 dispone di certificazione FIPS 140-2.

<sup>2</sup>TPM non è disponibile in alcuni paesi.

### **Condizioni dell'ambiente operativo e di storage**

La seguente tabella elenca le specifiche operative e di storage di OptiPlex 3090 Micro .

**Livello di sostanze contaminanti trasmesse per via aerea:** G1 come definito da ISA-S71.04-1985

#### **Tabella 19. Ambiente del computer**

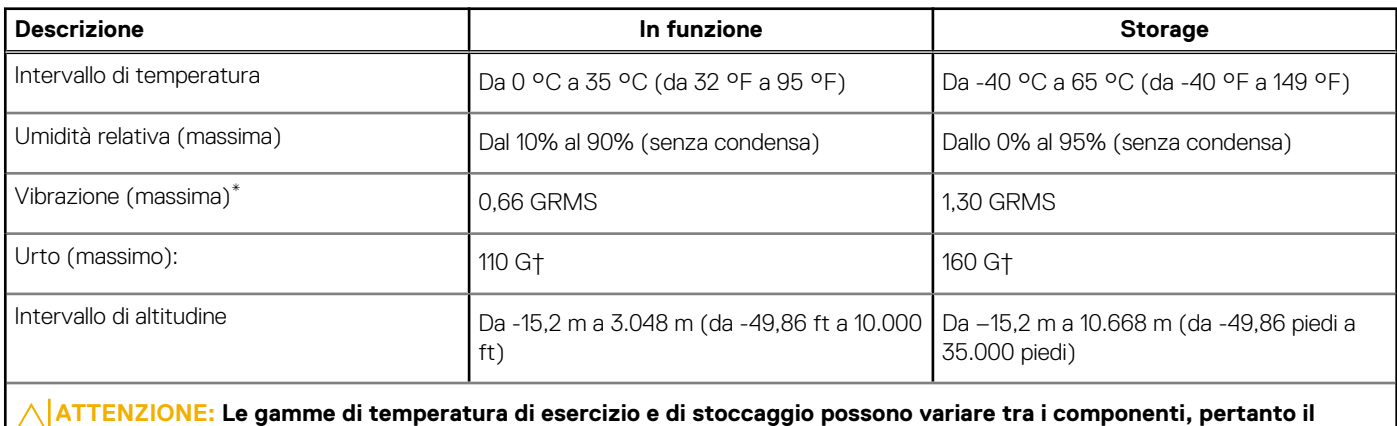

**funzionamento o lo stoccaggio del dispositivo al di fuori di questi intervalli può influire sulle prestazioni dei componenti.**

Misurata utilizzando uno spettro a vibrazione casuale che simula l'ambiente dell'utente.

† Misurato utilizzando un impulso semisinusoidale di 2 ms quando il disco rigido è in uso.

# <span id="page-20-0"></span>**Driver Ethernet sull'immagine del sistema operativo aziendale**

**4**

OptiPlex 3090 si qualifica come prodotto a due LoM, il che significa che è possibile ricevere la LoM Realtek o Intel nei sistemi tramite nuovi ordini o servizi della scheda di sistema. Ciò influisce sull'immagine del sistema operativo aziendale. Assicurarsi che l'immagine del sistema operativo sia dotata di driver Realtek e Intel per evitare eventuali problemi con acquisti futuri.

I driver sono disponibili sul sito web di supporto Dell all'indirizzo:[www.dell.com/support/windows](https://www.dell.com/support/windows).

Se i clienti creano immagini aziendali autoprodotte su sistemi dotati di chipset LoM diversi (ad esempio Intel, Realtek), potrebbero riscontrare un problema di banda gialla (a causa di un diverso driver LAN integrato). Se i clienti utilizzano l'immagine di spedizione Dell o l'immagine OSRI Dell, il sistema rileva e installa automaticamente i driver corretti.

I due driver possono essere preinstallati nell'immagine del sistema operativo tramite la procedura di installazione INF. Per informazioni dettagliate, consultare questo articolo relativo alla [preinstallazione di pacchetti di driver](https://docs.microsoft.com/en-us/windows-hardware/drivers/install/preinstalling-driver-packages).

#### **Se si verifica l'errore di banda gialla quando si utilizza un'immagine del sistema operativo aziendale sui sistemi, attenersi alla seguente procedura:**

- 1. Scaricare i driver LAN Intel e Realtek dal sito web di supporto Dell all'indirizzo: [www.dell.com/support/windows](https://www.dell.com/support/windows)
- 2. Estrarre i driver LAN Intel e Realtek.

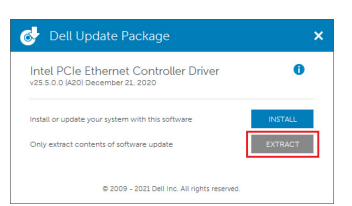

3. Aprire la riga di comando ed eseguirla come amministratore.

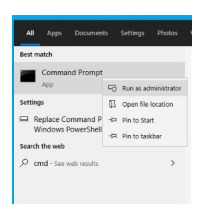

4. Immettere il volume dell'unità della cartella di estrazione. In questa istanza, si tratta di un'unità C [C:].

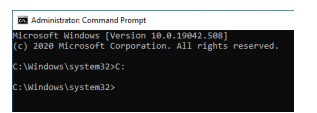

5. Immettere il comando cd per accedere alla cartella inf del driver:

[Per LOM Intel - Win10/Win11] [cartella di estrazione cd\produzione\Windows10-x64\]

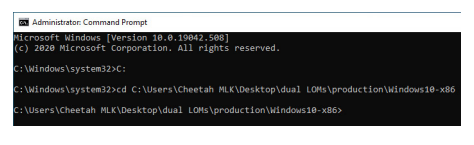

[Per LOM Realtek - Win10] [cartella di estrazione cd\10240\Driver\64]

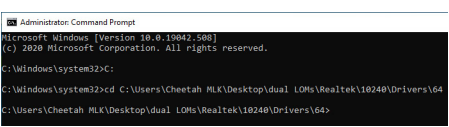

[Per LOM Realtek - Win11] [cartella di estrazione cd\22000\Driver\64]

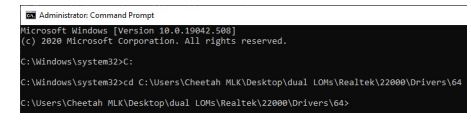

6. Immettere il comando Microsoft PnpUtil per aggiungere e installare i driver.

#### [pnputil /add-driver \*inf /install]

[Per LOM Intel]

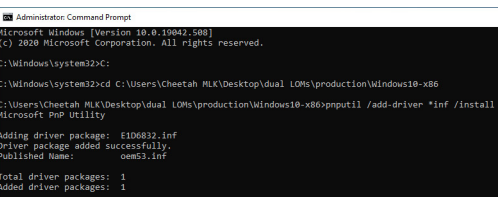

[Per LOM Realtek]

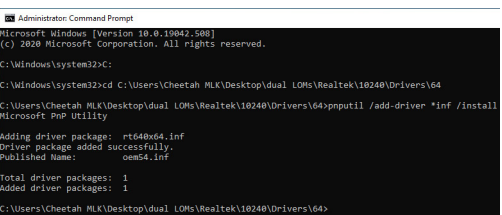

7. Verificare che i driver siano stati aggiunti correttamente al sistema in C:\Windows\INF\. Il n. OEM (nome pubblicato) potrebbe essere indicato come punto n. 6.

In tal caso, il driver LAN Intel è OEM53.inf e il driver LAN Realtek è OEM54.inf.

[Per LOM Intel]

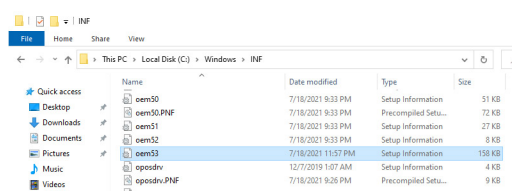

#### [Per LOM Realtek]

### $\begin{array}{|c|c|c|c|}\n\hline\n\text{File} & \text{Home} & \text{Share} & \text{View}\n\end{array}$

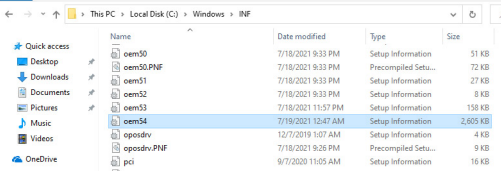

# <span id="page-22-0"></span>**Come ottenere assistenza e contattare Dell**

### Risorse di self-help

È possibile richiedere informazioni e assistenza su prodotti e servizi Dell mediante l'utilizzo delle seguenti risorse self-help:

#### **Tabella 20. Risorse di self-help**

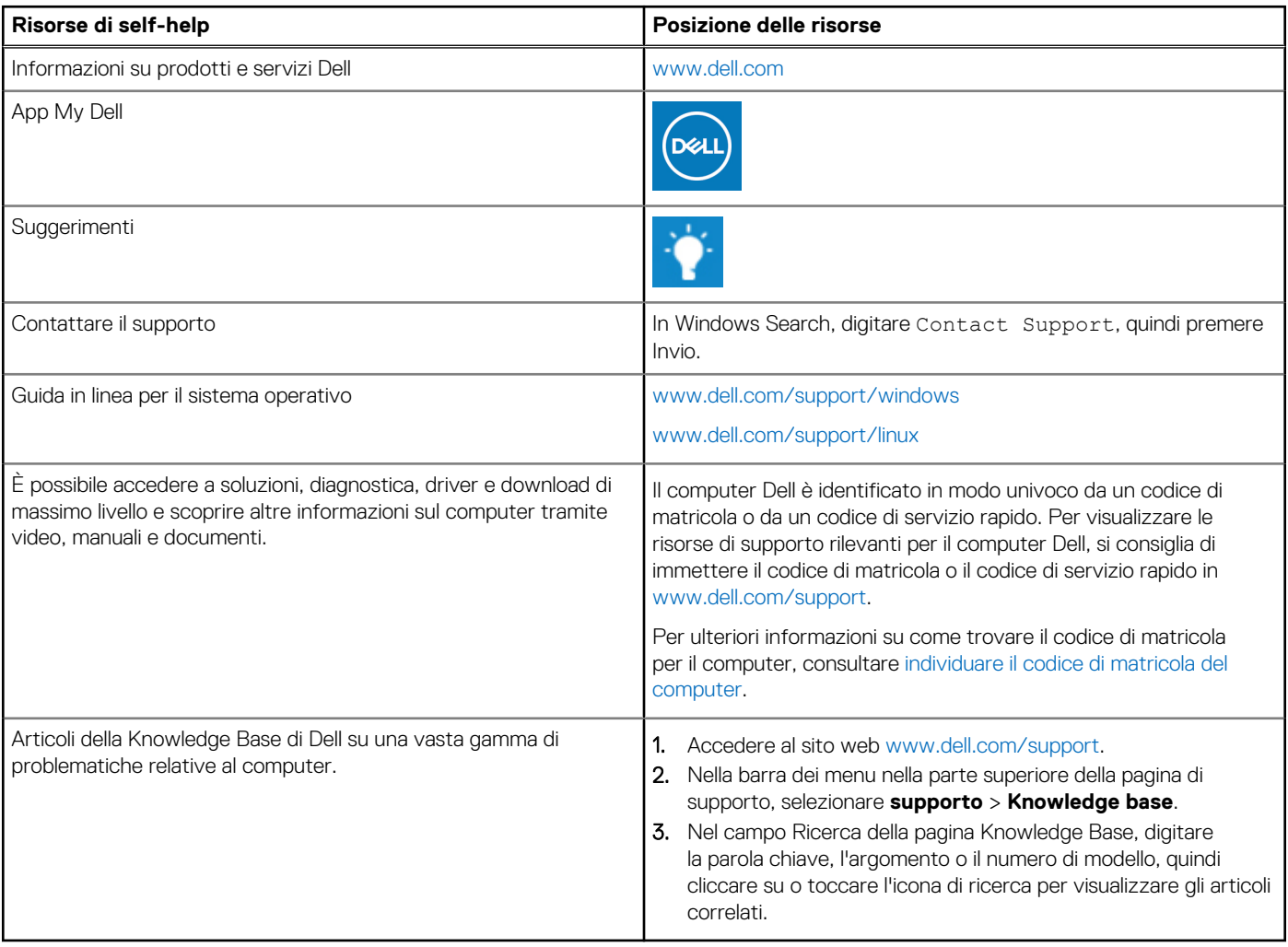

### Come contattare Dell

Per contattare Dell per problemi relativi a vendita, supporto tecnico o assistenza clienti, visitare il sito Web [www.dell.com/contactdell](https://www.dell.com/contactdell).

**N.B.:** La disponibilità varia in base al Paese/all'area geografica e al prodotto,e alcuni servizi possono non essere disponibili nel proprio Paese/area geografica.

**N.B.:** Se non si dispone di una connessione Internet attiva, le informazioni di contatto sono indicate sulla fattura di acquisto, sulla distinta di imballaggio, sulla bolla o sul catalogo dei prodotti Dell.

**5**